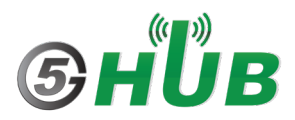

## **How to connect BG95 and BG77 to the Internet**

Both BG95 and BG77 can connect to the Internet directly through using PPP. Follow the following steps:

On **Windows**, open **Device Manager** and make sure the BG95/BG77 shows up under **Ports** and **Modems**.

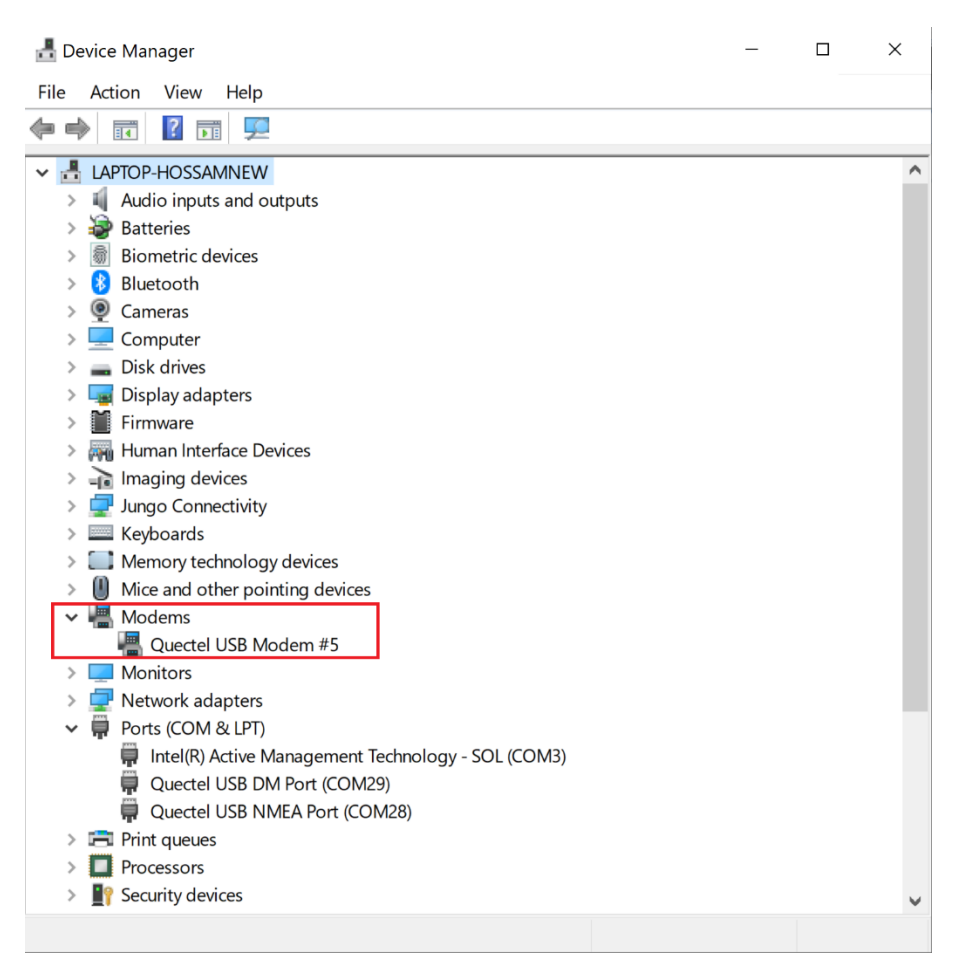

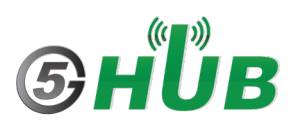

Open the **Control panel** -> **Network and Internet** - > **Network Sharing Center**. And choose "Set up a new connection or network".

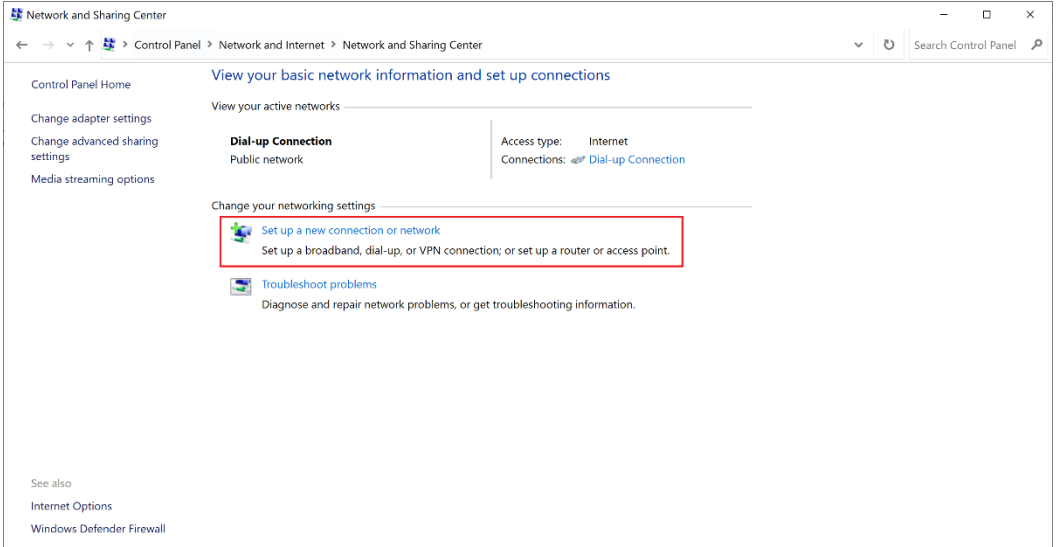

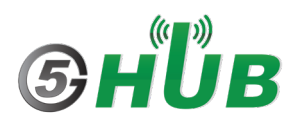

## Select "**Connect to the Internet**".

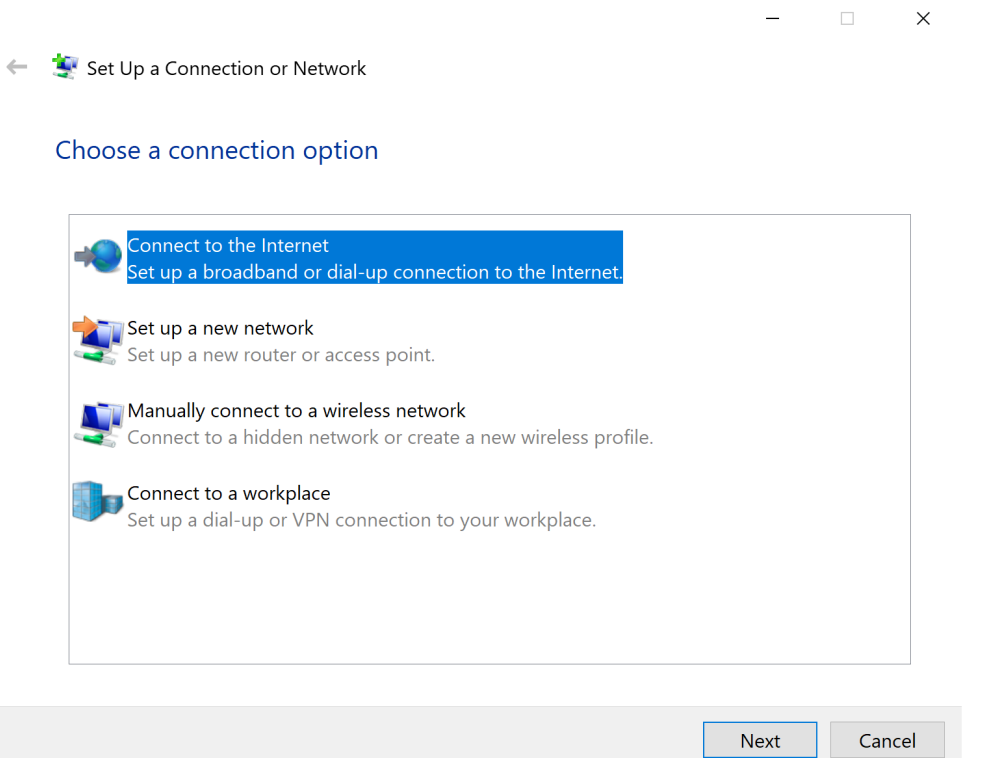

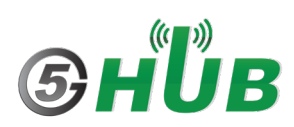

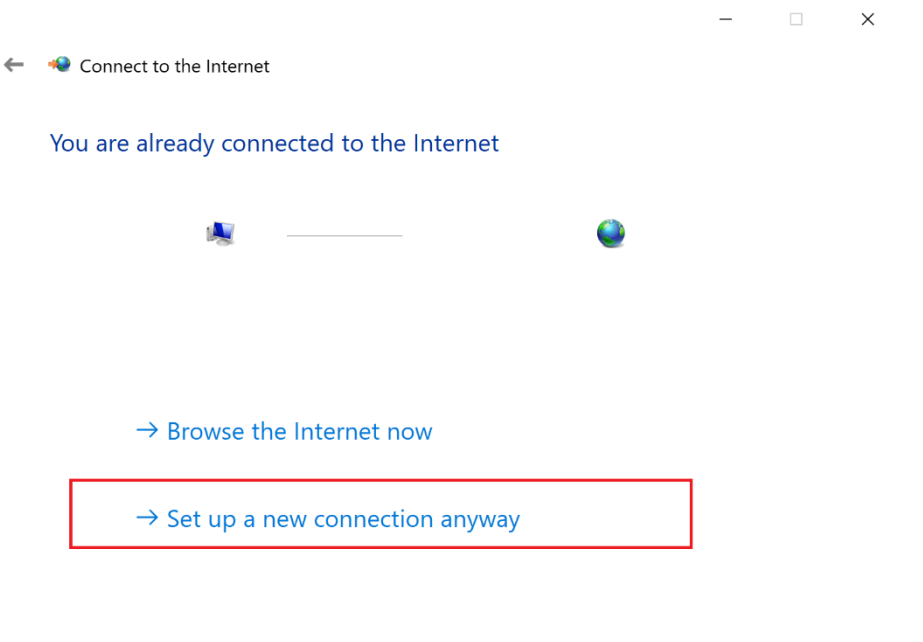

Cancel

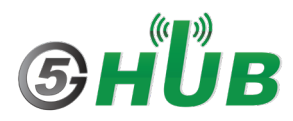

## Choose "Dial-up".

 $- \qquad \qquad \Box \qquad \times$ Connect to the Internet  $\leftarrow$ How do you want to connect? Broadband (PPPoE)<br>Connect using DSL or cable that requires a user name and password. Dial-up<br>Connect using a dial-up modem or ISDN.

Cancel

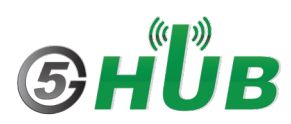

Enter **\*99#** and click **Connect**. You shall be connected to the Internet.

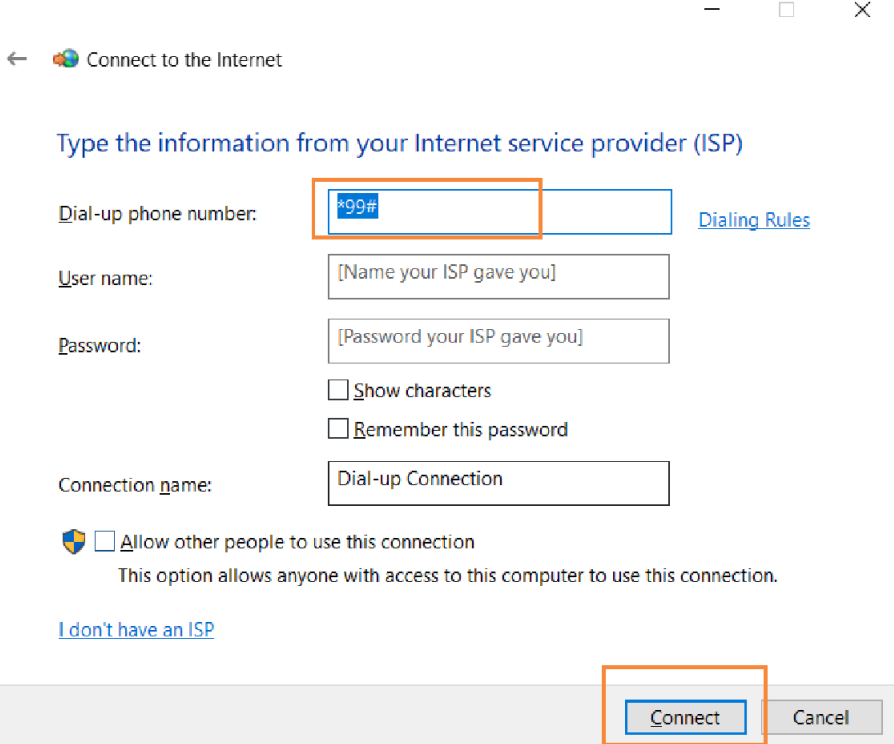